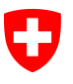

Dipartimento federale dell'interno DFI

**Archivio federale svizzero AFS** Divisione accesso all'informazione DAI Servizio offerte d'informazione (SOI)

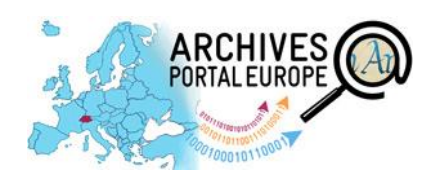

# **Promemoria –**

# **Partecipare al Portale europeo degli archivi come fornitore di contenuti**

APE-F = Archives Portal Europe Foundation BAR = Schweizerisches Bundesarchiv

Abbreviazioni APE = Archivesportal Europe APE x = Archives Portal Europe network of excellence

## **1 Il Portale europeo degli archivi, porta d'ingresso al patrimonio archivistico europeo**

I[l Portale europeo degli archivi](http://www.archivesportaleurope.net/) (APE) è una piattaforma europea di ricerca archivistica. Responsabile dell'APE è la Archives Portal Europe Foundation (APE-F). Il Portale comprende:

- sommari dei fondi e strumenti di ricerca delle istituzioni partecipanti;
- **informazioni generali sugli archivi partecipanti:**
- anteprima (thumbnail) e link a oggetti digitali sui siti Internet degli archivi partecipanti.

L'APE ha inoltre la funzione di aggregatore per Europeana  $[\rightarrow 5.4]$  $[\rightarrow 5.4]$ 

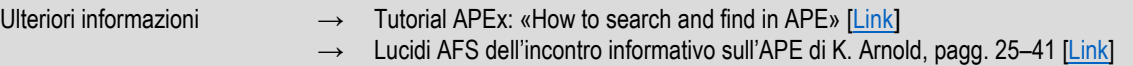

# **2 Come partecipare al portale? Ecco gli interlocutori per la Svizzera**

Se volete rendere accessibili su APE gli strumenti di ricerca e i dati di descrizione archivistica della vostra istituzione, contattate i vostri interlocutori per la Svizzera («country manager CH») nell'AFS, che hanno i seguenti compiti:

- cerniera tra l'APE-F e le istituzioni archivistiche svizzere;
- gestione delle istituzioni archivistiche svizzere sul portale:
	- primi contatti con le istituzioni interessate;
	- integrazione delle istituzioni archivistiche nel «panorama archivistico» dell'APE;
	- apertura di conti per il dashboard (back-end del portale);
- alcune attività di supporto e marketing.

Country manager CH Joël Aeby (fr) / Martin Fries (de)[: archivesportaleurope@bar.admin.ch](mailto:archivesportaleurope@bar.admin.ch)

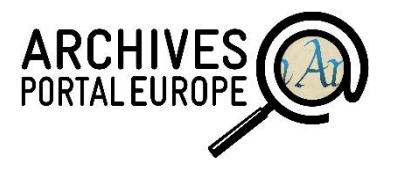

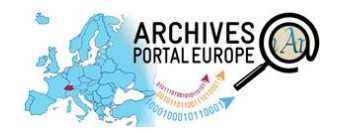

# <span id="page-1-0"></span>**3 I costi dell'APE: aspetti finanziari e giuridici**

- La pubblicazione di contenuti sull'APE è gratuita.
- Diritti e doveri dei fornitori di contenuti sono disciplinati nel «Content Provider Agreement» (CPA): l'accesso all'ambiente di produzione è possibile soltanto dopo aver firmato il CPA;
	- l'ambiente di prova («Contentchecker») è accessibile anche senza aver firmato il CPA.

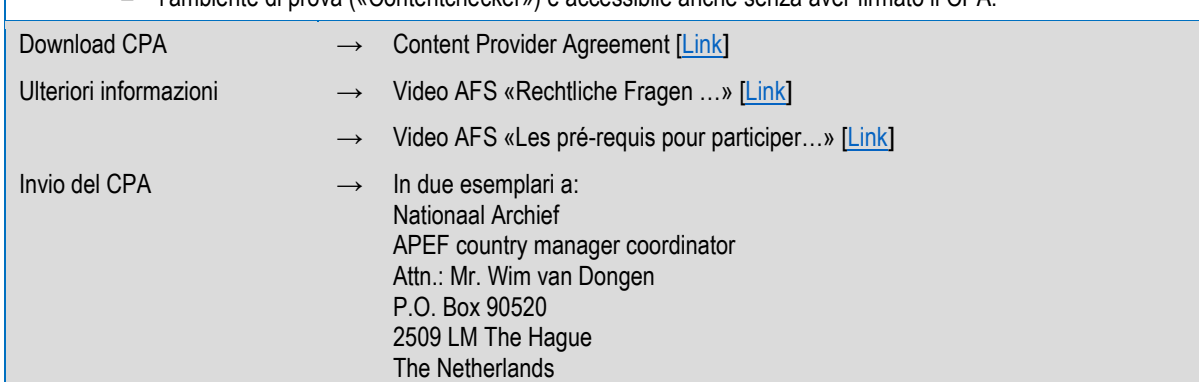

# **4 La pubblicazione dei dati: principio e procedura**

La presentazione centrale nel portale è preceduta dalla preparazione dei dati da parte dei fornitori di contenuti.

Preparare i dati significa soprattutto convertire i dati di descrizione locali negli standard accettati da APE  $[\rightarrow 5.1.1]$  $[\rightarrow 5.1.1]$  e validarli.

Allo scopo, l'APE-F mette a disposizione strumenti gratuiti  $\rightarrow$  [5.1.2\]](#page-2-1).

Le istituzioni sono libere di decidere se preparare i propri dati off-line nel «Data Preparation Tool» (DPT) [→[5.2.1\]](#page-3-0) o direttamente on-line nel dashboard  $\rightarrow$  [5.2.2\].](#page-3-1)

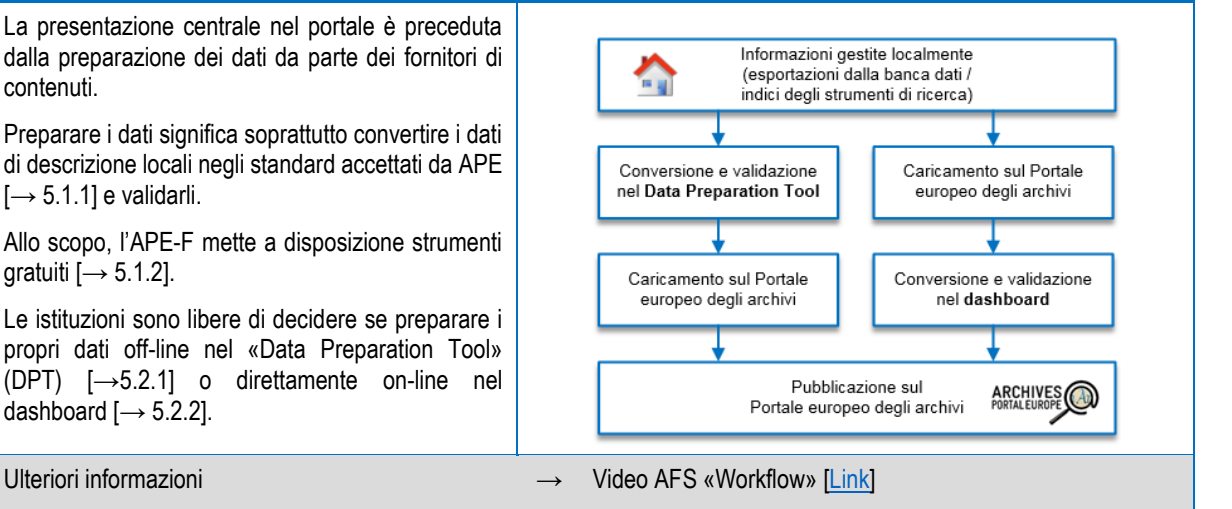

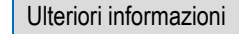

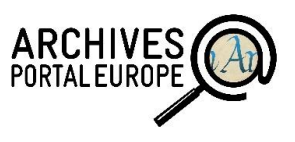

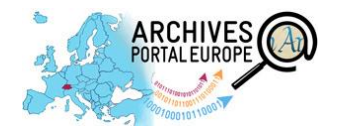

# **5 La pubblicazione dei dati: un procedimento in quattro fasi**

### **5.1 Fase 1: preparazione dei dati**

### <span id="page-2-0"></span>**5.1.1 Gli standard**

L'APE utilizza i seguenti standard archivistici internazionali:

«Chiariamo subito un<br>«Chiariamo subito un «Chiariamo subito un<br>punto: per ogni archivio<br>punto: per ogni ardua sarà «Chianalismogni archivio<br>punto: per ogni ardua sarà<br>la cosa più ardua sarà<br>di serge a mettere a  $\frac{\cos^2 P}{\cos^2 P}$  riuscire a mettere a<br>riuscire a mettere a la cosa F<br>riuscire a mettere a<br>disposizione in formazioni<br>anno La Linformazioni riuscino in formation<br>disposizione in formazioni<br>EAD [...] informazione<br>sulla propria  $\begin{bmatrix} 1 & \cdots & 1 \\ 0 & \cdots & 0 \\ 0 & \cdots & 0 \\ 0 & \cdots & 0 \end{bmatrix}$  documentazione. [...]<br>References documentazionesta cumentazione.<br>Superata questa<br>Superata questa Superata questa<br>Superata questa<br>difficoltà, in generale Superità, in generale<br>difficoltà, in generale<br>partecipare a un poblema.» difficultaire a un portal<br>partecipare a un problema.»<br>non è più un probleman

P<br>Arnold / S. Waidmann,<br>chivar 4/2013, pag. 432

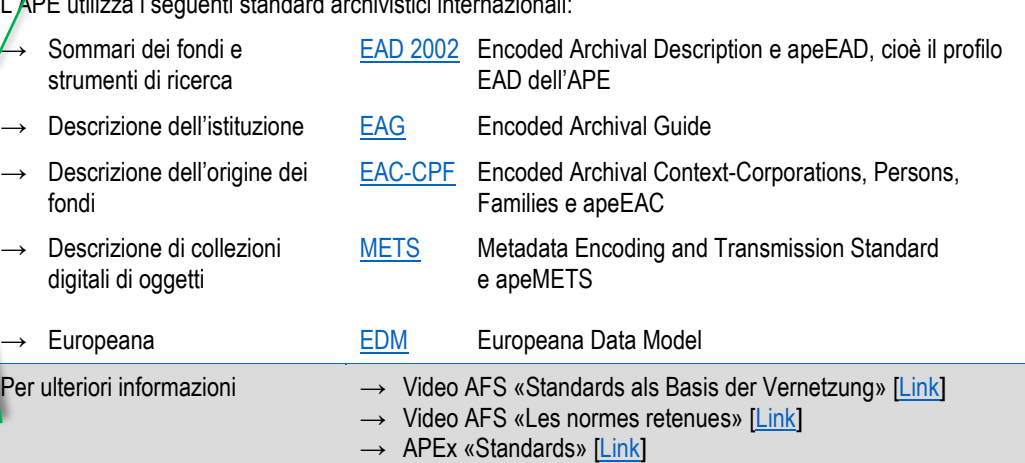

## <span id="page-2-1"></span>**5.1.2 Gli strumenti**

L'APE mette a disposizione strumenti per la preparazione e la gestione dei dati. La preparazione dei dati (conversione e validazione) può essere eseguita in due modi: localmente, prima di caricarli sul portale, nel «Data Preparation Tool», oppure on-line, dopo averli caricati sul portale, nel dashboard.

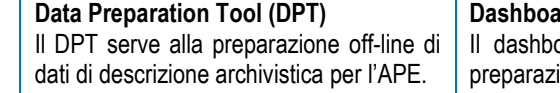

#### È più vantaggioso utilizzare il DPT?

Il DPT e il dashboard offrono essenzialmente le stesse funzionalità per la preparazione dei dati. Per i casi in cui è consigliabile l'impiego del DPT, cfr. il capitolo 3.2.1 del manuale [per l'uso](http://www.apex-project.eu/images/docs/Dashboard_Handbuch_v1.1.pdf) del [dashboard](http://www.apex-project.eu/images/docs/Dashboard_Handbuch_v1.1.pdf) (in tedesco).

#### **Dashboard**

pard è il back-end del portale. È lo strumento centrale per la ione e gestione on-line dei dati nell'APE.

#### [Ambiente di produzione dashboard](https://dashboard.archivesportaleurope.net/Dashboard/index.action) I dati pubblicati nell'ambiente di

produzione sono visibili a terzi. Dopo aver firmato il CPA è possibile aprire un conto.

#### [Ambiente di prova](https://contentchecker.archivesportaleurope.net/Dashboard/index.action) Dashboard

I dati inseriti nel cosiddetto «Contentchecker» non sono visibili a terzi e vengono periodicamente cancellati. Si può aprire un conto senza formalità.

Entrambi gli strumenti permettono la preparazione dei dati, cioè, per esempio, la conversione di dati locali secondo apeEAD, apeEAC-CPF, EDM ecc., la loro validazione in base agli schemi per apeEAD, apeEAC-CPF, EDM ecc. o l'allestimento di sommari dei fondi. Il caricamento di documenti XML, la pubblicazione di strumenti di ricerca, sommari dei fondi ecc. e la cancellazione di dati pubblicati, invece, sono possibili soltanto nel dashboard.

- Per ulteriori informazioni e download sul DPT:
- $\rightarrow$  Download DPT [\[Link\]](http://www.apex-project.eu/index.php/en/outcomes/tools-and-manuals) [Java 6 o più recente]
- $\rightarrow$  Download manuale per l'uso del DPT [\[Link\]](http://www.apex-project.eu/images/docs/DPT-Handbuch_v1.3.pdf)
- Archivgut Online «Data Preparation Tool» [\[Link\]](http://www.bundesarchiv.de/archivgut_online/standards_werkzeuge/03641/index.html)
- → Video AFS «Werkzeuge DPT» [\[Link\]](http://youtu.be/os-Ub8dnfj0?t=2h5m35s)
- Per ulteriori informazioni e download sul dashboard: Video AFS «back-office et DPT» [\[Link\]](https://www.youtube.com/watch?v=YWeNkwAV5vU&feature=youtu.be&t=1h51m53s)  $\rightarrow$  Download manuale per l'uso del dashboard [\[Link\]](http://www.apex-project.eu/images/docs/Dashboard_Handbuch_v1.1.pdf)
	- Archivgut Online «Dashboard» [\[Link\]](http://www.bundesarchiv.de/archivgut_online/standards_werkzeuge/04056/index.html)
	- Video AFS «Werkzeuge Dashboard» [\[Link\]](http://youtu.be/os-Ub8dnfj0?t=2h7m23s)

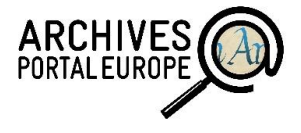

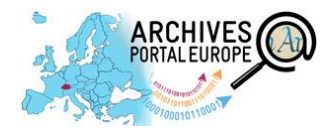

### **5.2 Fase 2: conversione e validazione dei dati**

### <span id="page-3-0"></span>**5.2.1 Off-line – Data Preparation Tool**

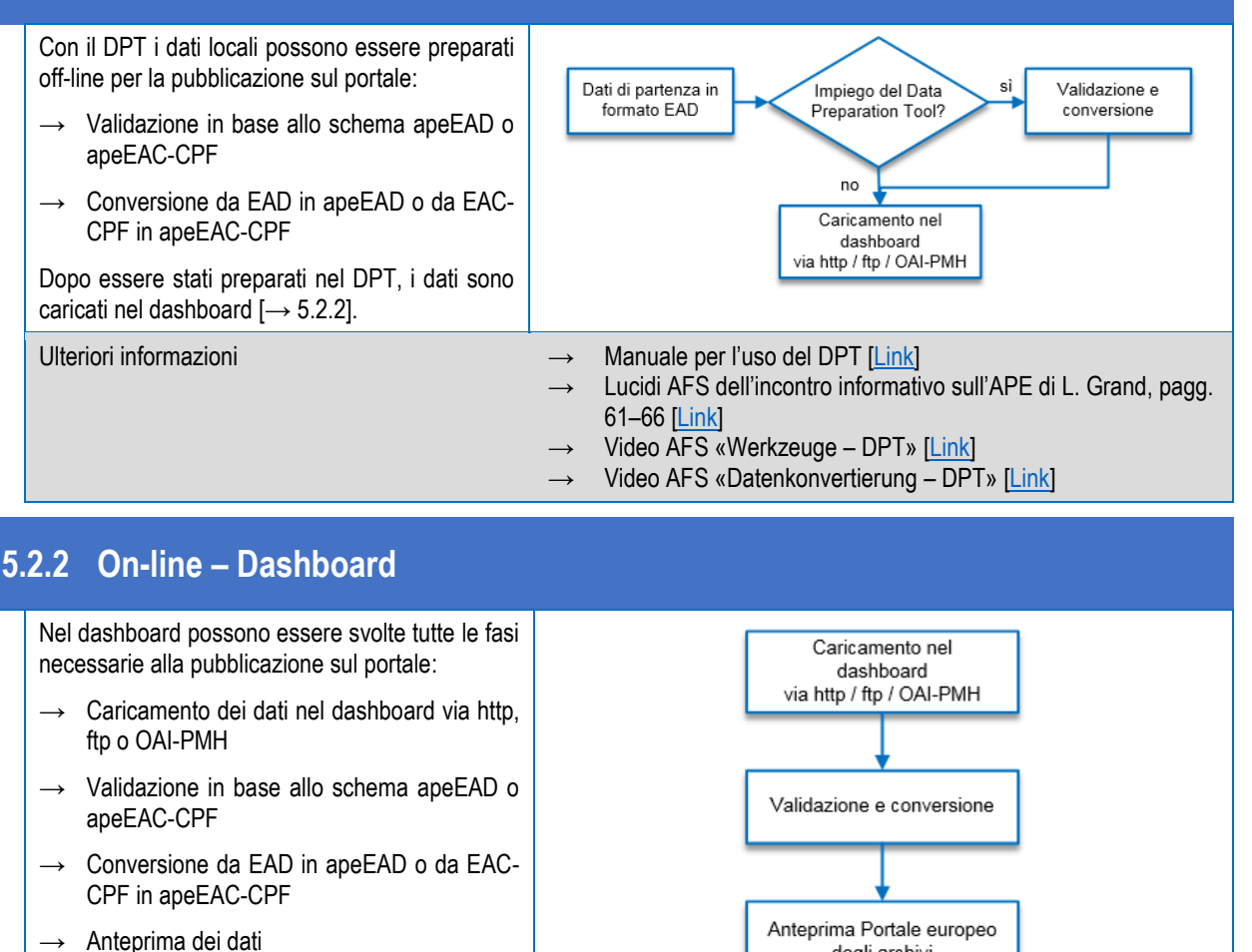

<span id="page-3-1"></span>

Ulteriori informazioni → Tutorial APEx: «How to upload and process data in APE» [\[Link\]](http://vimeo.com/93145813)

degli archivi

- Manuale per l'uso del dashboard: cap. 5, 6, 7 [\[Link\]](http://www.apex-project.eu/images/docs/Dashboard_Handbuch_v1.1.pdf)
- Video AFS «Erstellen einer Informations-Datei» (EAG) [\[Link\]](http://youtu.be/os-Ub8dnfj0?t=2h58m43s)
- Video AFS «Import der Daten in das APE» [\[Link\]](http://youtu.be/os-Ub8dnfj0?t=3h18m39s)
- Video AFS «Datenkonvertierung Dashboard» [\[Link\]](http://youtu.be/os-Ub8dnfj0?t=3h21m36s)

### **5.3 Fase 3: pubblicazione dei dati sul Portale europeo degli archivi**

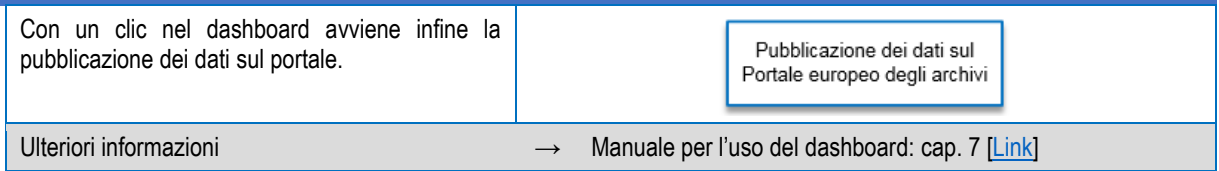

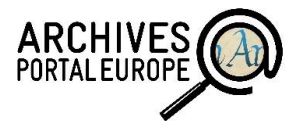

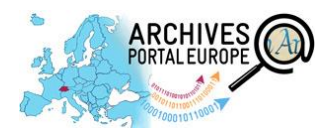

## <span id="page-4-0"></span>**5.4 Fase 4 (facoltativa): trasmissione a Europeana**

Europeana è una biblioteca virtuale che rende accessibili al pubblico immagini, testi, documenti sonori e audiovisivi digitalizzati. L'APE offre la possibilità di trasmettere a Europeana dati contenenti oggetti digitali di questo tipo.

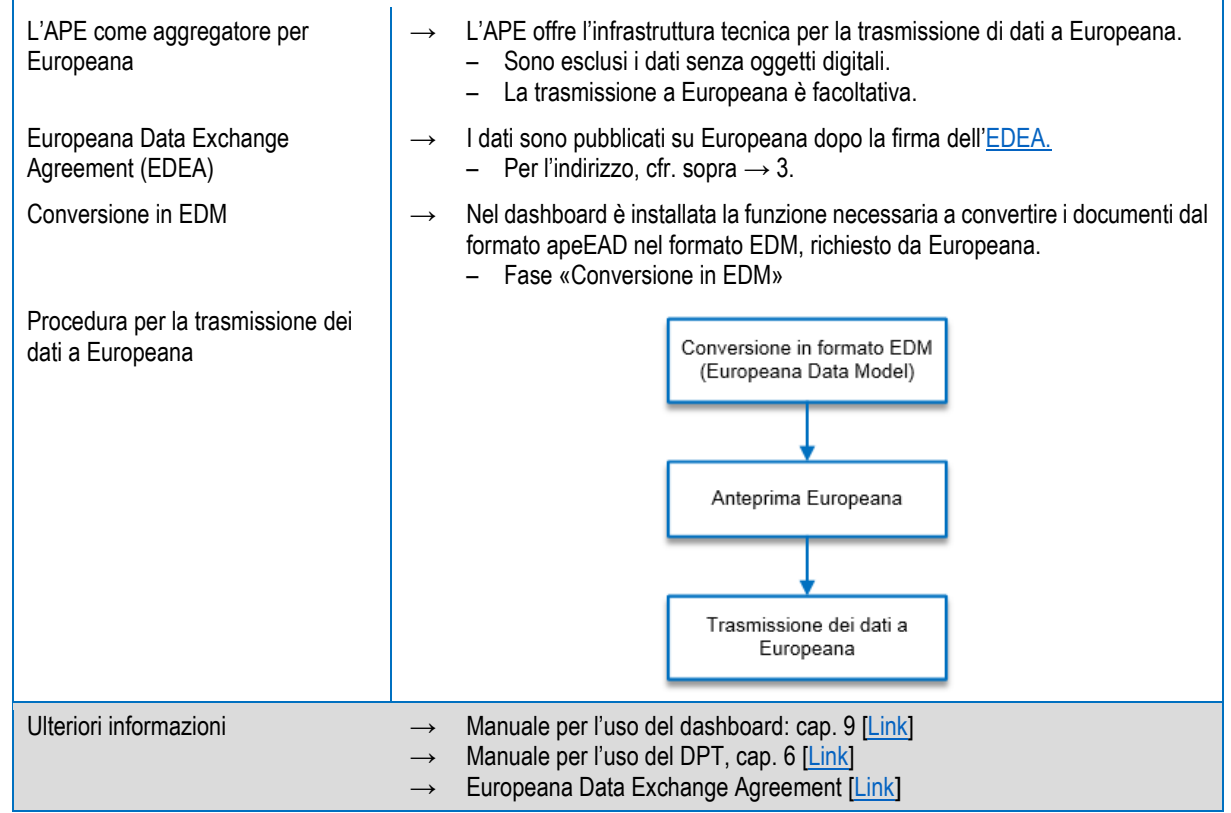

#### **Fonti**

- Archives Portal Europe Foundatio[n http://www.archivesportaleuropefoundation.eu/](http://www.archivesportaleuropefoundation.eu/)
- Portale europeo degli archivi <http://www.archivesportaleurope.net/it/home/>
- Sito Internet del progetto APEx<http://www.apex-project.eu/>
- **Archivgut online<http://www.archivgut-online.de/>**
- Manuale per l'uso del [Dashboard](http://www.apex-project.eu/images/docs/Dashboard_Handbuch_v1.1.pdf) (in tedesco)
- Manuale per l'uso del [Dashboard](http://www.apex-project.eu/images/docs/D5.3APE_Dashboard_Manual_Institution_Manager.pdf) (in inglese)
- Manuale per l'uso del [Data Preparation Tool](http://www.apex-project.eu/images/docs/DPT-Handbuch_v1.3.pdf) (in tedesco)
- Manuale per l'uso del [Data Preparation Tool](http://www.apex-project.eu/images/docs/D5.3_Manual_ape_Data_Preparation_Tool.pdf) (in inglese)
- Informationsanlass zum Archivportal Europa am 11.06.2014 im Schweizerischen Bundesarchiv. Referentin: Kerstin Arnold, Deutsches Bundesarchiv
	- [BAR Video](https://www.youtube.com/watch?v=os-Ub8dnfj0&feature=youtu.be&)
	- [BAR Präsentation](https://www.bar.admin.ch/dam/bar/de/dokumente/veranstaltungen/tor_zu_europas_archivgut-schweizerarchiveunddasarchivportaleurop.pdf.download.pdf/tor_zu_europas_archivgut-schweizerarchiveunddasarchivportaleurop.pdf)
- Journée d'information et atelier de formation du 28 mai 2014 aux Archives fédérales suisses avec Lucile Grand du Service interministériel des Archives de France
	- [Vidéo AFS](https://www.youtube.com/watch?v=YWeNkwAV5vU)
	- [Présentation AFS](https://www.bar.admin.ch/dam/bar/fr/dokumente/veranstaltungen/un_acces_au_patrimoinearchivistiqueeuropeen-lesarchivessuisseset.pdf.download.pdf/un_acces_au_patrimoinearchivistiqueeuropeen-lesarchivessuisseset.pdf)

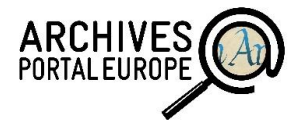